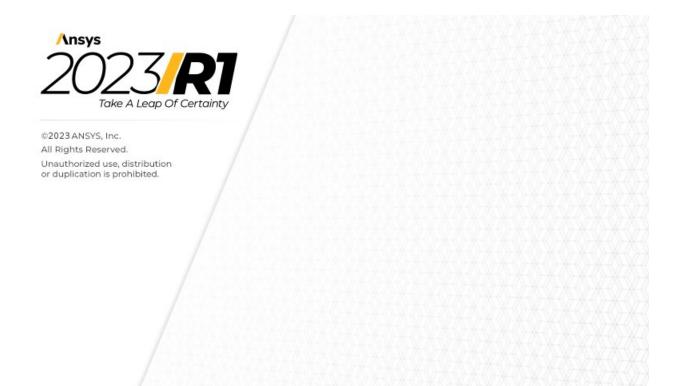

# **Ansys ACT 2023 R1 Known Issues and Limitations**

#### **Copyright and Trademark Information**

© 2023 ANSYS, Inc. Unauthorized use, distribution or duplication is prohibited.

ANSYS, ANSYS Workbench, AUTODYN, CFX, FLUENT and any and all ANSYS, Inc. brand, product, service and feature names, logos and slogans are registered trademarks or trademarks of ANSYS, Inc. or its subsidiaries located in the United States or other countries. ICEM CFD is a trademark used by ANSYS, Inc. under license. CFX is a trademark of Sony Corporation in Japan. All other brand, product, service and feature names or trademarks are the property of their respective owners. FLEXIm and FLEXnet are trademarks of Flexera Software LLC.

#### **Disclaimer Notice**

THIS ANSYS SOFTWARE PRODUCT AND PROGRAM DOCUMENTATION INCLUDE TRADE SECRETS AND ARE CONFIDENTIAL AND PROPRIETARY PRODUCTS OF ANSYS, INC., ITS SUBSIDIARIES, OR LICENSORS. The software products and documentation are furnished by ANSYS, Inc., its subsidiaries, or affiliates under a software license agreement that contains provisions concerning non-disclosure, copying, length and nature of use, compliance with exporting laws, warranties, disclaimers, limitations of liability, and remedies, and other provisions. The software products and documentation may be used, disclosed, transferred, or copied only in accordance with the terms and conditions of that software license agreement.

ANSYS, Inc. and ANSYS Europe, Ltd. are UL registered ISO 9001: 2015 companies.

#### **U.S. Government Rights**

For U.S. Government users, except as specifically granted by the ANSYS, Inc. software license agreement, the use, duplication, or disclosure by the United States Government is subject to restrictions stated in the ANSYS, Inc. software license agreement and FAR 12.212 (for non-DOD licenses).

#### **Third-Party Software**

See the legal information in the product help files for the complete Legal Notice for ANSYS proprietary software and third-party software. If you are unable to access the Legal Notice, contact ANSYS, Inc.

Published in the U.S.A.

# Contents

| A | nsys ACT 2023 R1 Known Issues and Limitations                                                                       | 1 |
|---|----------------------------------------------------------------------------------------------------|---|
|   | Links in the help for an ACT wizard do not work                                                                     | 5 |
|   | Extension images from network locations and mapped drives do not display                                            | 5 |
|   | Captions for custom objects cannot end in a space followed by a number                                              | 5 |
|   | Third-party solver fails to display in Workbench                                                                    | 5 |
|   | ACT panels may not fill entire dialog width                                                                         | 5 |
|   | Reloading a Workbench extension while in use                                                                        | 6 |
|   | After installation, the ACT Start Page sometimes appears blank                                                      | 7 |
|   | VPN conflicts can arise if IP information is retained                                                               | 7 |
|   | Enabled FIPS security policy                                                                                        | 7 |
|   | Workbench customization                                                                                             | 7 |
|   | For DesignModeler, the ACT Console, Extensions Log, and ACT wizards are supported on Windows platform only          | 7 |
|   | ACT for Fluent is supported on Windows platform only                                                                | 7 |
|   | For Fluent, the initial attempt at opening the Extensions Log from the ACT Start Page causes an unexpected shutdown |   |
|   | ACT Debugger and App Builder are supported on Windows platform only                                                 | 8 |
|   | ACT App Builder is not supported in Ansys Electronics Desktop                                                       | 8 |
|   | Limited ACT localization support                                                                                    | 8 |
|   | Default location of ACT extensions for SpaceClaim                                                                   | 8 |

# Ansys ACT 2023 R1 Known Issues and Limitations

| Mechanical read-only mode8                                                                         |  |
|----------------------------------------------------------------------------------------------------|--|
| Captions for custom objects cannot contain a space followed by a number8                           |  |
| ExtAPI.Extension.Attributes does not support OrderedDict values9                                   |  |
| Saving dictionaries in attributes slows the opening of Mechanical significantly9                   |  |
| Accessing UserInterface on ExtAPI in Mechanical from an onInit callback or globally causes errors9 |  |
| Electronics Desktop module CoreGlobalScriptContextFunctions is unavailable9                        |  |
| Limitations Unique to Linux                                                                        |  |
| Starting the ACT Start Page can cause an unexpected shutdown10                                     |  |
| Some Linux versions contain a JPEG library that conflicts with the Ansys package10                 |  |
| Graphics API issues in Ansys DesignModeler and Mechanical when no extensions are loaded10          |  |

# **Ansys ACT 2023 R1 Known Issues and Limitations**

This document lists known issues and limitations in the ACT 2023 R1 release.

#### Note:

- This document might contain entries that do not appear in "Known Issues and Limitations" in the *ACT Developer's Guide* because they were found after this guide's publication.
- For known issues and limitations specific to Mechanical APIs, see "Mechanical API Known Issues and Limitations" in the *Scripting in Mechanical Guide*.

# Links in the help for an ACT wizard do not work

Due to a limitation in third-party packages used by ACT, the help for an ACT wizard can only link to on-disk locations (ref="file:///..."). Using a location other than the local disk will result in an empty help content area within the wizard.

# Extension images from network locations and mapped drives do not display

Extension images residing on a network location or a mapped drive do not display on web browser-based ACT views. Affected views include all tools available from the **ACT Start Page**, such as the **Extension Manager** and **Wizards Launcher**. Instead of seeing the intended image for an extension, you will see a "?" icon. However, the extension will execute properly.

# Captions for custom objects cannot end in a space followed by a number

When naming a caption for a custom object, the software automatically appends a number to the name if it is identical to existing objects. Do not end the name with a space followed by a number. While no error appears, the number will be removed and may be changed. **Workaround:** When renaming a caption for a custom object, always follow a space with a non-numeric character before using a number. For example, rather than renaming a caption to my custom object 2, rename it to my custom object n2.

# Third-party solver fails to display in Workbench

A third-party solver exposed through the <solver> simdata tag may not display in the Workbench Toolbox if the XML file specified for the attribute system\_template relies on a ValidationCode. To obtain a correct ValidationCode value compatible with recent licensing system upgrades, contact your local support channel.

# ACT panels may not fill entire dialog width

Some ACT panels, such as the **ACT Console** and **ACT Debugger**, may not "spring" the entire width of the parent dialog. Panel behavior and user interaction are unaffected.

# Reloading a Workbench extension while in use

A Workbench extension can define new systems to insert in the **Project Schematic**. Reloading such an extension after creating new system instances will result in unexpected behavior. Before reloading, delete all extension-related systems or save and reset the project.

# In HTML components, the URL protocol must be used for image, custom JS, and CSS files

In an HTML component, an image, custom JS, or CSS file does not display unless the file URL protocol (file:///) is placed before the file path.

Prior to 2020 R2, an absolute path could be used:

img src="c:/Users/User1/myimage.jpg"

However, the file: /// protocol must now be placed before the file path. Some examples follow.

#### For an image:

img src="file:///c:/Users/User1/myimage.jpg"

#### For a custom JS file:

```
component.CustomJSFile = r'file:///' +
str(ExtAPI/Extension.InstallDir) + r'\custom_table.js'
```

# After installation, the ACT Start Page sometimes appears blank

If after installing Ansys products, you see that the **ACT Start Page** is blank, right-click inside the blank window and select **Reload**.

#### VPN conflicts can arise if IP information is retained

When using a VPN, IP information can be retained, even after turning off the VPN and rebooting the computer. The workaround is to release the IP configuration using the following script:

```
echo Releasing IP
ipconfig /release > NUL
echo Acquiring new IP
ipconfig /renew > NUL
```

# **Enabled FIPS security policy**

When running with an enabled FIPS security policy, ACT User Interface elements are not supported.

#### Workbench customization

When using ACT to create Workbench custom workflows, not all optional attributes for the tag property> are currently supported. For example, visibleon is not supported.

# For DesignModeler, the ACT Console, Extensions Log, and ACT wizards are supported on Windows platform only

For DesignModeler, the **ACT Console**, **Extensions Log**, and ACT wizards are supported only when DesignModeler is running on the Windows platform.

### ACT for Fluent is supported on Windows platform only

When using ACT for Fluent customization, ACT is supported only when Fluent is running on the Windows platform.

# For Fluent, the initial attempt at opening the Extensions Log from the ACT Start Page causes an unexpected shutdown

In a new Fluent installation, the initial attempt at opening the **Extensions Log** from the **ACT Start Page** does not display the log dialog box. Instead, Fluent shuts down unexpectedly. However, subsequent attempts at opening this dialog box are successful.

# ACT Debugger and App Builder are supported on Windows platform only

The **ACT Debugger** is supported only on the Windows platform from the **Project** page in Ansys Workbench and from DesignModeler and Mechanical. The **ACT App Builder** is supported only on the Windows platform.

# **ACT App Builder is not supported in Ansys Electronics Desktop**

The **ACT App Builder** is not supported in Ansys Electronics Desktop (AEDT). Clicking the **Open App Builder** icon on the **ACT Start Page** in AEDT will not start the App Builder.

# **Limited ACT localization support**

Localization of ACT is limited to the languages currently supported in Ansys Workbench. This limitation does not apply to the ability to manage various languages within the extension. For example, the property names created by an extension do not have to be in the same language as the current activated language in Workbench.

There is no mechanism to integrate localization for the property names defined by an extension. To manage different languages for your property names, you must develop localization yourself. Both regional settings based on the "." or the "," decimal symbol are available. However, the implementation of the extension should use the "." symbol for any value defined at the XML or IronPython level.

# **Default location of ACT extensions for SpaceClaim**

The default location in which SpaceClaim is to look for ACT extensions is %ANSYSversion\_DIR%\scdm\Addins. However, SpaceClaim is not currently recognizing this location. Workarounds include either installing extensions in %APPDATA%\Ansys\v212\ACT\extensions or using the gear icon on the graphic-based Extension Manager accessed from the ACT Start Page to add the folder for the default location or the folder to which you installed the extension.

# Mechanical read-only mode

ACT does not support Mechanical read-only mode. If you launch Mechanical and see read-only mode, avoid interactions with ACT extensions and features as changes could result in unexpected application behavior.

# Captions for custom objects cannot contain a space followed by a number

When renaming a caption for a custom object, do not follow a space with a number. While no error appears, the caption is not renamed. **Workaround:** When renaming a caption for a custom object, always follow a space with a non-numeric character before using a number. For example, rather than renaming a caption to "my custom object 2", rename it to "my custom object n2".

### ExtAPI.Extension.Attributes does not support OrderedDict values

When ExtAPI.Extension.Attributes is used to store a value of type OrderedDict, an empty dictionary is stored instead of the supplied value.

# Saving dictionaries in attributes slows the opening of Mechanical significantly

When loading a project with custom ACT objects whose attributes have been filled with dictionaries, it takes Mechanical much more time to open. In cases where these dictionaries are very large, Mechanical may be unable to recreate results as ACT results, displaying user-defined results instead.

# Accessing UserInterface on ExtAPI in Mechanical from an onInit callback or globally causes errors

Accessing UserInterface on ExtAPI in Mechanical from an onInit callback or globally causes errors to be thrown in the Extensions Log File, resulting in instability. Workaround: Access UserInterface from an onload callback or any place other than the onInit callback. Keep in mind that an onLoad callback is invoked only when Mechanical is started. Reloading an extension using the button in the GUI will not invoke an onLoad callback.

# Electronics Desktop module CoreGlobalScriptContextFunctions is unavailable

The Electronics Desktop module CoreGlobalScriptContextFunctions is unavailable in ACT. The following functions are available only through the **Command** window in Electronics Desktop:

- AddErrorMessage
- AddFatalMessage
- AddInfoMessage
- AddWarningMessage
- LogDebug
- LogError

### As alternatives, you can use the following:

- oDesktop.AddMessage
- Python logging functionality (for example, "import logging" and use the logging module)

### **Limitations Unique to Linux**

If you are running on Linux, you should be aware of the following limitations:

#### Starting the ACT Start Page can cause an unexpected shutdown

When you start the **ACT Start Page** on Linux, an unexpected shutdown can occur. On some Linux operating system variants such as Red Hat, removing the package totem-mozplugin resolves the issue:

yum remove totem-mozplugin

### Some Linux versions contain a JPEG library that conflicts with the Ansys package

In some Linux versions, a JPEG library conflicts with the Ansys package. When using ACT wizards with JPEG images, this conflict can produce an SIGSEV error and an application crash. If this occurs, you can convert your images to other file formats such as GIF or PNG.

#### Graphics API issues in Ansys DesignModeler and Mechanical when no extensions are loaded

When no extensions are loaded, there are some limitations on the Graphics API from the ACT Console in Ansys DesignModeler and Mechanical For instance, the Factory2D does not work. Therefore, you should load one or more extensions before using the Graphics API from the ACT Console.